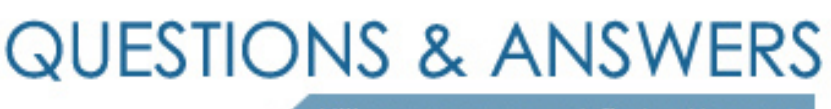

Kill your exam at first Attempt

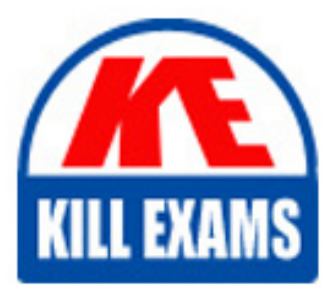

98-365 Dumps 98-365 Braindumps 98-365 Real Questions 98-365 Practice Test 98-365 dumps free

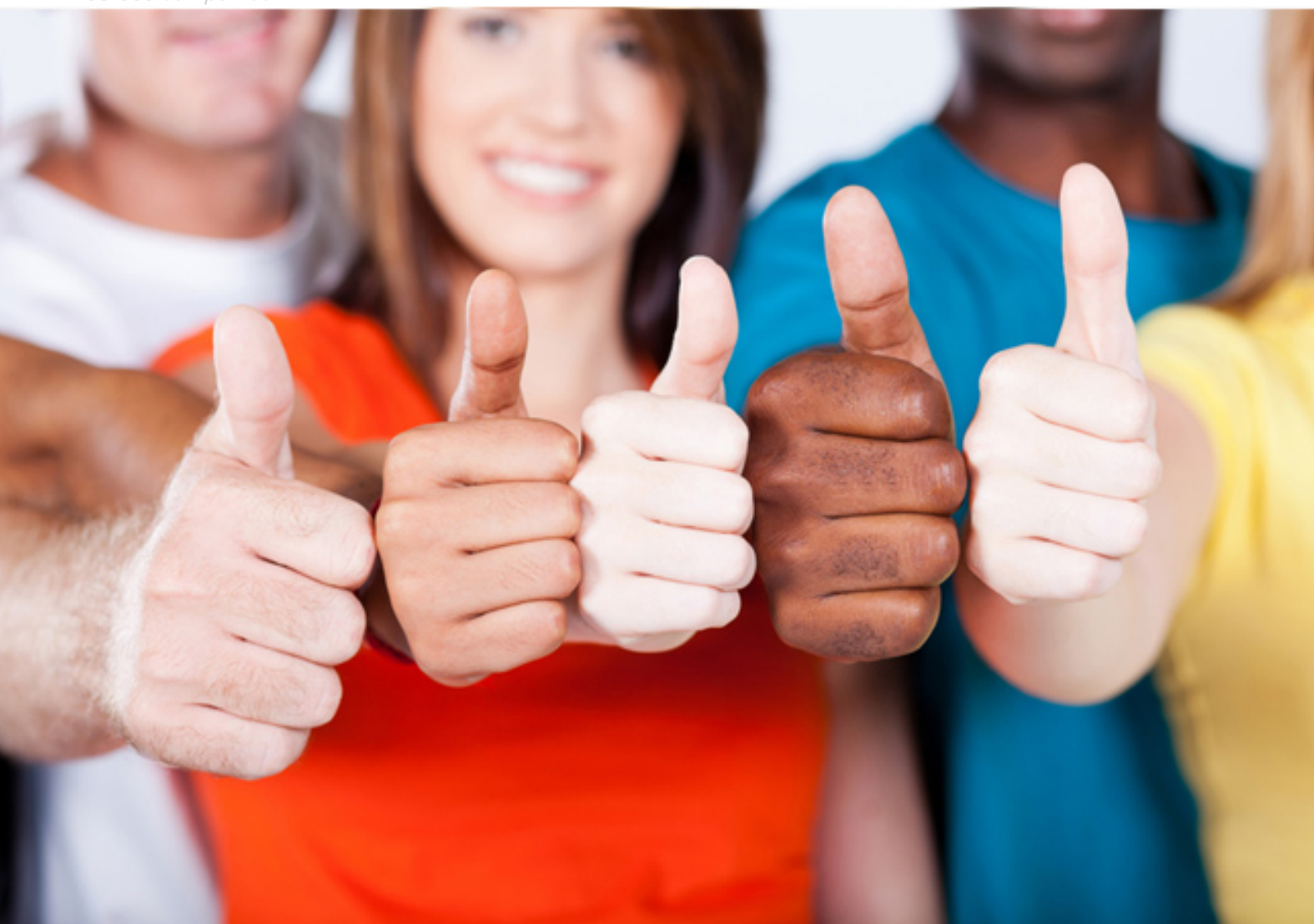

**Microsoft**

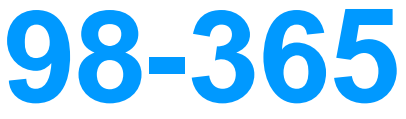

Windows Server Administration Fundamentals

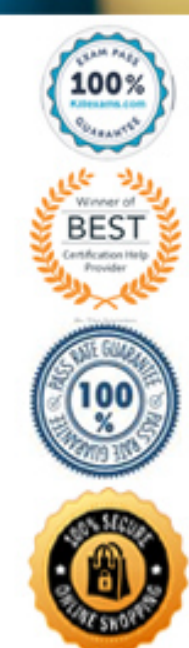

installation from a master computer to the destination computers. The SYSPREP tool can be found in the % SystemRoot%\System32\Syseprep folder of the Windows Vista or Windows Server 2008 installation.

# **QUESTION: 159**

Which of the following F8 options in Windows Server 2008 R2 can a user select to show a list of system recovery options?

- A. Safe mode
- B. Directory services restore mode
- C. Safe mode with networking
- D. Repair your computer

# **Answer:** D

# **Explanation:**

For accessing the Advanced Boot Options screen, a user needs to turn his computer on and press F8 prior to the Windows logo appears. If the user has 'Windows Server 2008 R2, then the user can select one of the following F8 options:

Repair Your Computer: It shows a list of system recovery tools.

Safe Mode: It is used to start Windows with a minimal set of drivers and services.

Safe Mode with Networking: It is used to start Windows in safe mode and include the network drivers and services needed to access the Internet or other computers on the network.

Safe Mode with Command Prompt: It is used to start Windows in safe mode with a command prompt window instead of the usual Windows interface.

Enable Boot Logging: It is used to create a file, ntbtlog.txt, that lists all the drivers that are installed during startup and that might be useful for advanced troubleshooting.

Enable low-resolution video (640 X 480): It is used to start Windows using the current video driver and low resolution and refresh rate settings.

Last known good configuration (advanced): It is used to start Windows with the last registry and driver configuration that worked successfully, usually marked as the last successful login.

Directory Services Restore Mode: It is used to start Windows domain controller running Active

Directory so that the directory service can be restored.

Debugging Mode: It is used to start Windows in an advanced troubleshooting mode intended for IT

professionals and system administrators.

Disable automatic restart on system failure: It prevents Windows from automatically restarting if an error causes Windows to fail.

Disable Driver Signature Enforcement: It allows drivers containing improper signatures to be loaded. Start Windows Normally: It is used to start Windows in its normal mode.

## **QUESTION:** 160

You work as a Server Administrator for company Inc. The company has a Windows Server 2003 R2 network environment. You need to upgrade the network environment to Windows Server 2008 R2. The network includes domain controllers running Windows Server 2003 R2 Enterprise Edition. To which of the following editions of Windows Server 2008 R2 can you upgrade the domain controllers? Each correct answer represents a complete solution. Choose two.

- A. Windows Server 2008 R2 Standard
- B. Windows Server 2008 R2 Datacenter
- C. Windows Server 2008 R2 Enterprise
- D. Windows Server 2008 R2 Foundation

# **Answer:** C, B

# **Explanation:**

You can upgrade the domain controllers running Windows Server 2003 R2 Enterprise Edition to the Windows Server 2008 R2 Enterprise or Windows Server 2008 R2 Datacenter edition. Answer: D and A are incorect. You cannot upgrade the domain controllers running Windows Server

2003 R2 Enterprise Edition to the Windows Server 2008 R2 Foundation or Windows Server 2008 R2

Standard edition.

# **QUESTION:** 161

Which of the following tools will you use to view information about the use of hardware and software resources of a particular system in real time?

A. Event Viewer B. Performance Monitor C. Server Manager D. Resource Monitor

## **Answer:** D

## **Explanation:**

You should use Resource Monitor to view information about the use of hardware and software resources of a particular system in real time.

Resource Monitor is a suite of administration tools designed to provide a quick overview of a single user interface. It acts as a mediator between the Cluster service and the resource dynamic link library. It can be launched from the start menu or from the Task Manager using the Performance tab. Resource Monitor can be accessed by searching in the Reliability and Performance monitor. Following is the default overview of Resource Monitor:

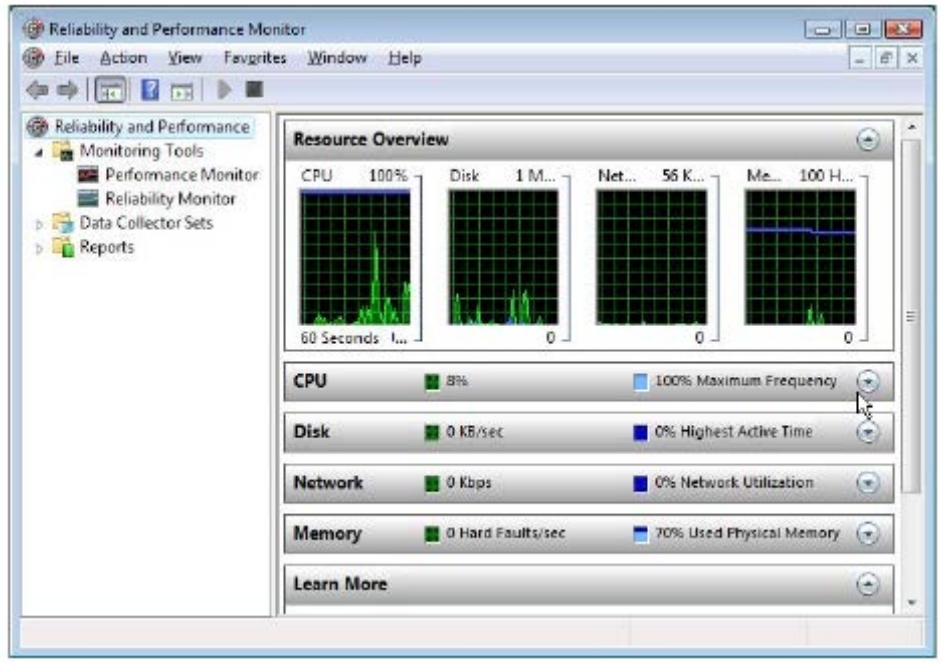

Answer: B is incorrect. Performance Monitor is a Windows tool that monitors system and network resources. It is used to get statistical data about the hardware and software components of a server. Answer: A is incorrect. The Event Viewer allows checking of the log of multiple servers. Diagnostic logging helps in figuring out problems on several servers (with the databases on those servers), and for the diagnostic logging, the user can view event logs with the Event Viewer in Windows or the Web Event Viewer in SharePoint Central Administration. Answer: C is incorrect. Server Manager is a primary tool available in Windows Server 2008 R2. It manages and secures multiple server roles in an enterprise.

The Server Manager console allows an administrator to perform the following tasks: Install Windows Server roles and features.

View the Event Viewer logs.

Access performance monitoring tools, Device Manager, Task Scheduler, Windows Firewall with Advanced Security, Services, Local Users and Groups, Windows Server Backup, and Disk management.

# **QUESTION:** 162

You work as a System Administrator for company Inc. The company has a Windows 2008 domain- based network. The network contains 200 Windows 7 client computers and seven member servers running Windows Server 2008 R2. A file lies in the Project folder, which has Read NTFS permission. You move this file in the Task folder, which has Write NTFS permission. Both the Project and Task folders are placed in the same volume. Which of the following NTFS permissions does the file have after being copied?

A. Read B. Modify C. Write D. Full Control

## **Answer:** A

#### **Explanation:**

When a file is moved from one folder to the other folder within the same volume, the file retains the same NTFS permissions as previously assigned to it. According to the given scenario, the file has Read NTFS permission after being copied from the Project folder to the Task folder. Answer: C is incorrect. The file has Write permission if you move the file from one volume to another volume. Answer: D and B are incorrect. There are no Full Control and Modify permissions on any of the folder, hence these answer options have nothing to do with the scenario.

#### **QUESTION: 163**

You work as a System Administrator for company Inc. You have deployed a workstation and roll out it to production, but you find some issues with the video display. The display works in the beginning when you first set up the system. The video has degraded to standard VGA 640x800 and its performance is badly affected after applying several system and driver updates. What is the most likely cause of this issue?

- A. The video adapter is not properly placed on the system board.
- B. The video card is not enabled on the system.
- C. You need to upgrade RAM according to the video driver.
- D. You have installed an unsigned video driver.

## **Answer:** D

#### **Explanation:**

In the given scenario, the video problem occurred because of the installation of an unsigned video driver. For better performance, you should always use a device driver

that is signed by Microsoft. Unsigned drivers are not compatible with all systems. They may be poorly written and may include viruses or malware. Answer: C is incorrect. It is not required to upgrade RAM. Answer: A and B are incorrect. If the video adapter is not properly placed on the system board or the video card is not enabled, you do not get the video clip in the beginning when you first set up the system.

## **QUESTION: 164**

In an Active Directory, which of the following represents a geographic location hosting networks?

A. Site

- B. OU
- C. Domain
- D. Forest

#### **Answer:** A

#### **Explanation:**

 printers, applications, file shares, and other organizational units within a single A site in Active Directory represents a geographic location hosting networks. Active Directory (AD) sites consist of well-connected networks defined by IP subnets that help define the physical structure of a user's Active Directory, and give the user much better control over replication traffic and authentication traffic than the control the user gets with Windows NT 4.0 domains. Because AD relies on IP, all LAN segments should have a defined IP subnet. This makes creating an AD straightforward; a user can simply group well-connected subnets to form a site. Answer: C is incorrect. In the Windows environment, a domain is a set of network resources that are part of a network and share a common directory database. A domain is administered as a unit with common rules and procedures. Each domain has a unique name. Users just have to log on to a domain to access the network resources within it. Answer: B is incorrect. An organizational unit (OU) is a type of Active Directory object (or container) in which user accounts, groups, computers, domain can be placed. Answer: D is incorrect. A forest is a collection of Windows domains that do not necessarily share a common namespace. Forests simplify the management of multiple domains. All domains within a forest share a common schema and Global Catalog. Resources can be shared among the domains in a forest.

## **QUESTION: 165**

Which of the following technologies is considered a network attached storage protocol?

A. NFS B. FCoE C. Fiber Channel D. iSCSI

## **Answer:** A

# **Explanation:**

NFS (Network File System) is considered a network attached storage protocol. It is used to enable communication between an NFS client and an NFS server. The NFS client that is built into ESX supports in accessing the NFS server and in using NFS volumes for storage. Answer: D, C, and B are incorrect. These are all considered block storage protocols.

# For More exams visit https://killexams.com/vendors-exam-list

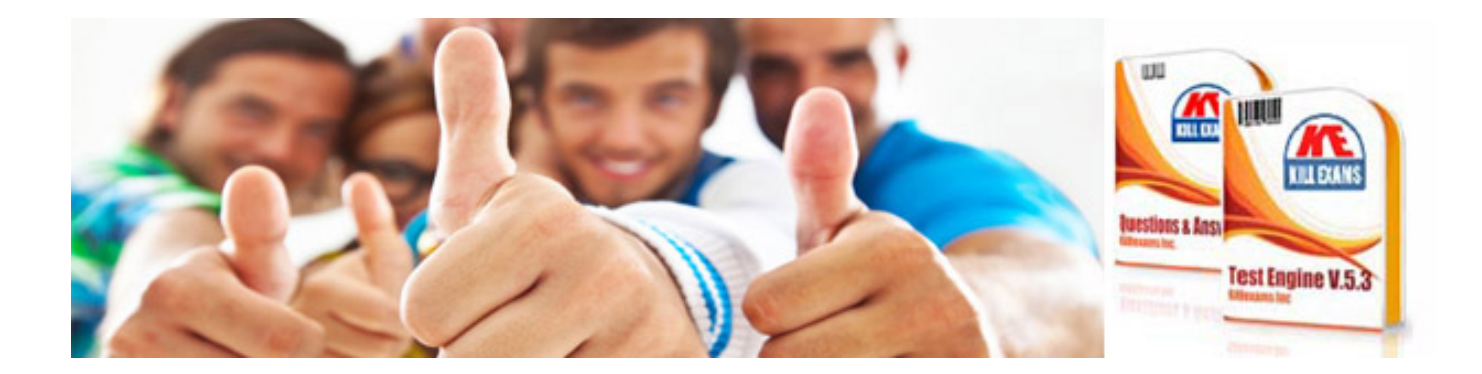

*Kill your exam at First Attempt....Guaranteed!*